## **Boletim Técnico**

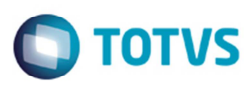

## **Ocorrência de Cancelamento**

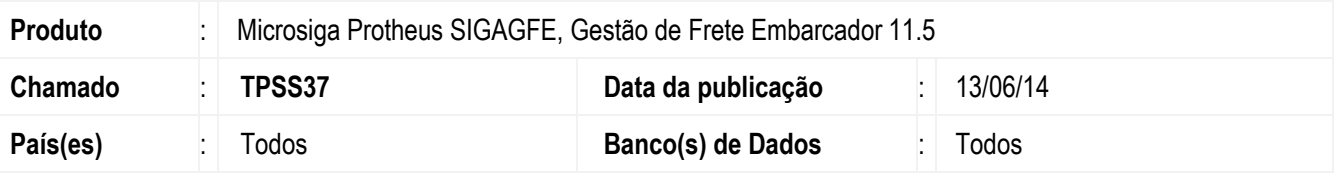

Melhoria no programa de Ocorrência (**GFEA032**), para gravar o documento de carga como cancelado quando for informado um tipo de ação para realizar o cancelamento do documento.

Para viabilizar essa melhoria, é necessário aplicar o pacote de atualizações (Patch) deste chamado.

## **Procedimento para Utilização**

- 1. Em **Gestão de Frete Embarcador** (**SIGAGFE**) acesse **Cadastros** > **Ocorrências** > **Tipo Ocorrência**.
- 2. Cadastre um tipo com ação de cancelamento de documento de carga.
- 3. Acesse **Movimentação** > **Expedição Recebimento** > **Documento de Carga**.
- 4. Inclua um documento de carga, gere um romaneio, calcule e liberar.
- 5. Acesse **Movimentação** > **Ocorrências**.
- 6. Inclua uma ocorrência com tipo que possua a ação de cancelamento do documento de carga.
- 7. Aprove a ocorrência e consultar o documento de carga, o qual deverá estar cancelado.

## **Informações Técnicas**

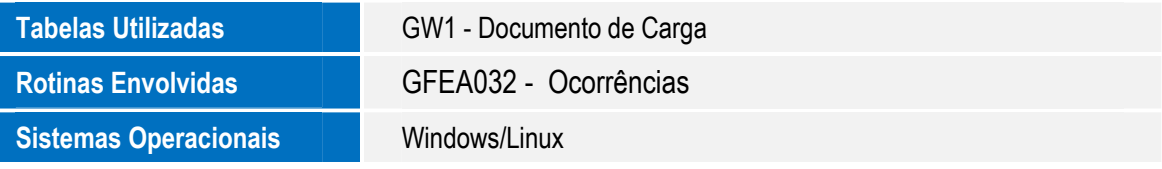